#### **Movies & Series Digital Planner** USER GUIDE

**Introducing the Ultimate Movie and Series Digital Planner:**

**Track and archive your Movies & Series, give each one of them a detailed review, and challenge yourself to complete all 3 challenges in this All-in-one Digital Planner/Journal!**

**You can use any PDF Annotation App, such as Goodnotes**

✔ **1 Digital Planner for Movies (pdf File)**

✔ **1 Digital Planner for Series (pdf File)**

✔ **1 User Guide (pdf File)**

✔ **First Page has 2 Hyperlinked buttons "Posters Download" and "Stickers Download"**

**These Hyperlinks will take you to 2 different Free Sites where you can download all the Stickers and Posters for your Movies and Series**

#### **What's included**

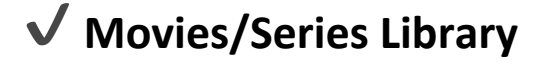

**20 Pages - 400 Hyperlinked Posters**

## ✔ **Movies/Series Review Page**

**400 Review Pages, each one is linked to its Poster in your Library**

**The Review Page contains the following:**

- **- Name**
- **- Director**
- **- Starring**
- **- Date released and Date Watched**
- **- Genre**
- **- Platform**
- **- Synopsis**
- **- Rating**
- **- Detailed Review Section**
- **- Stickers Section to add screenshots from the watched Movie or Series**

# ✔ **Movies/Series Watchlist**

**6 Pages - 24 Titles in each Page**

**This Page contains the following:**

- **- Name of the Movie or Series you want to watch**
- **- Genre**
- **- Platform (where you will watch the Movie or Series)**

**- When to watch**

### ✔ **Movies/Series Tracker**

**6 Pages - 24 Titles in each Page for Movies**

**6 Pages - 6 Titles in each Page for Series**

**This Page contains the following:**

- **- Name of the Movie or Series**
- **- Genre**
- **- Platform**
- **- 1 word rating**
- **- Checkbox (Check it when you finish the Movie or Series)**
- **- Numbered Seasons and Episodes to cross in the Series Digital Planner**

## ✔ **Movies/Series Winner**

**3 Pages**

**This is separated into 3 pages: All Time, Yearly and Monthly.**

**- All Time Page: You have to select your Top 10 Movies or Series of all time and add their Posters accordingly from 1 to 10**

**- Yearly Page: Each Year you have to select a winner for Movies and a winner for Series as the Best one**

**- Monthly Page: Each Month you have to select a winner for Movies and a winner for Series as the Best one**

# ✔ **Movies/Series Challenges**

**3 Pages**

**The Challenges are separated into 3 Pages: 30 Series/Movies, 120 Series/Movies and A-Z Series/Movies**

**30 Series/Movies: Start with this challenge and try to finish it as fast as possible. Every Movie/Series you finish, you can then add its Poster in the page**

**120 Series/Movies: This one will take a bit of time to finish, but you can do it! Just don't add the 30 Series/Movies you watched from the first challenge**

**A-Z Series/Movies: This one is the hardest because you have to watch a Series/Movie that starts with each letter from A to Z!**

#### **Digital Planner Cover**

This is the First Page

You can start by clicking on the Power Icon in the Center

Plus, if you click on "Posters Download" or "Stickers Download", you will be redirected to 2 websites to download Posters and Stickers for Free

This Page has the same Functionality for both Files "Movies Digital Planner" and "Series Digital Planner"

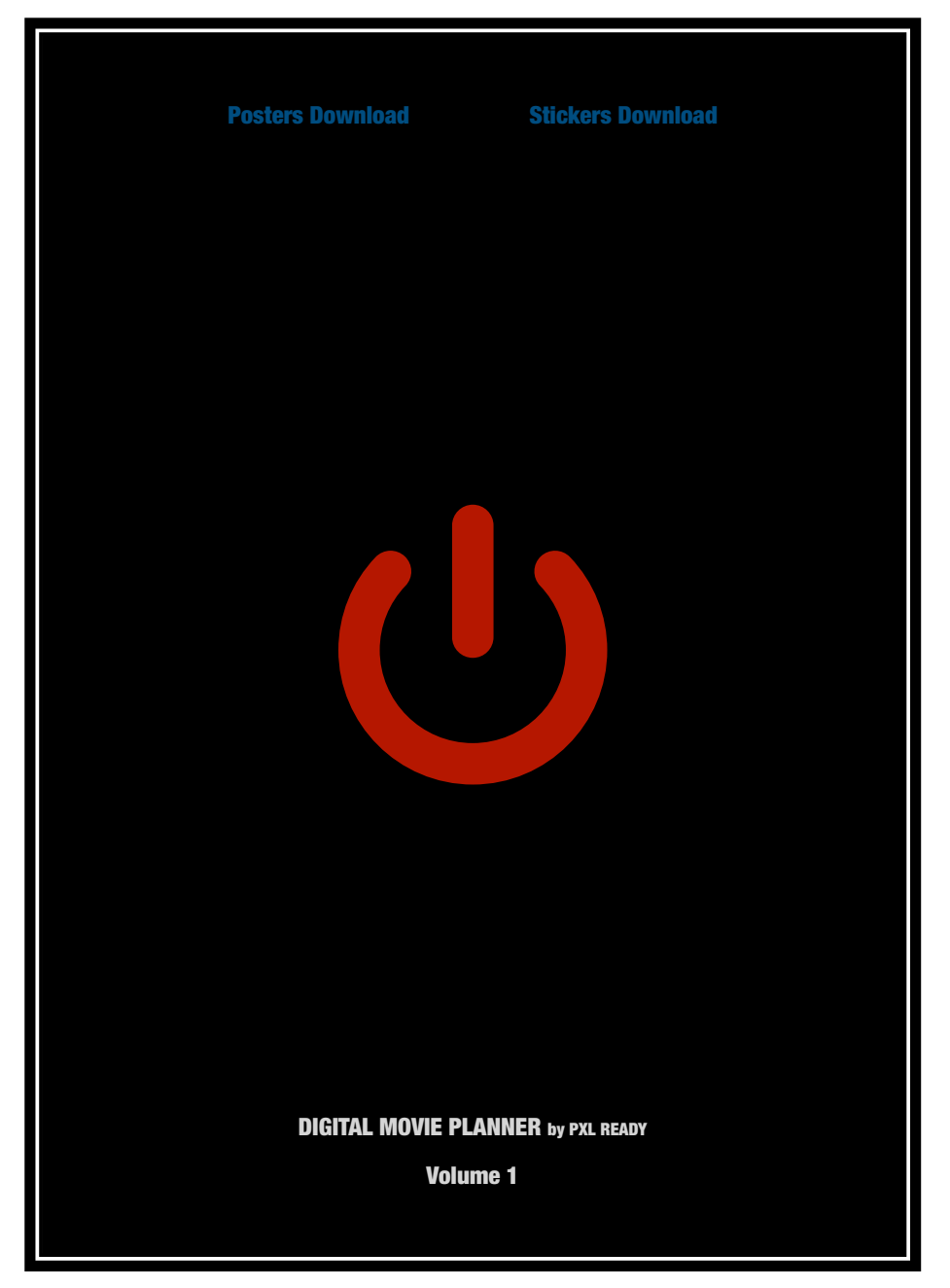

### **Quick Tips**

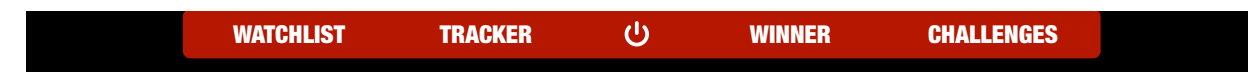

This header is available in each Page throughout the whole pdf file.

You have 5 buttons:

- Watchlist: It will take you to the first Watchlist Page.
- Tracker: It will take you to the first Tracker Page.
- Power Icon: It will take you to the first Library Page
- Winner: It will take you to the first Winner Page
- Challenges: It will take you to the first Challenge Page

This is the header inside Goodnotes:

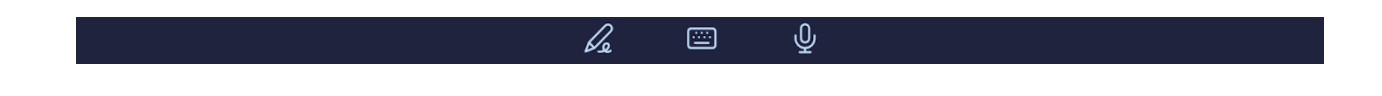

To be able to click on the hyperlinked buttons, Posters, etc. Make sure that the 3 icons (Pen, Keyboard and Mic) are not selected.

This way, you will be able to go through all the Digital Planner and checking it out without editing it.

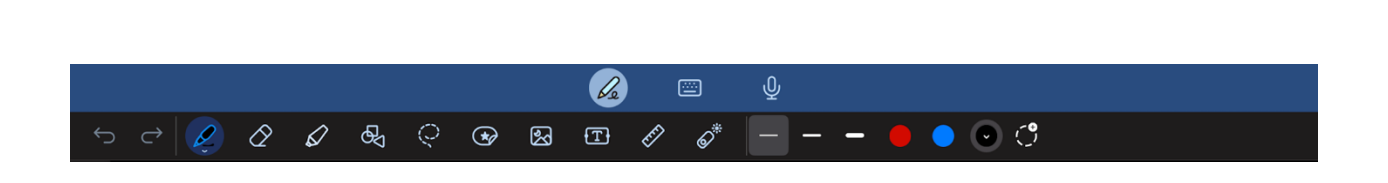

You can start writing and adding Stickers, Pictures, and Posters by simply clicking on the Pen in the Top Bar.

You will find various tools to get creative while adding your watched Movies & Series!

If you don't have a Pen or you are using your computer instead of an iPad, simply click on the [T] instead of using the selected Pen in the image above.

To add images, stickers, etc. Simply click on the image icon next to the [T], it will open your media library (such as "Photos" on iPhone). You can then select any photo and import it straight in the page you are on.

Also, you can simply drag and drop images, stickers instead of importing them through the image icon.

### **Movies/Series Library**

After Clicking on the Power Icon, you will be redirected to this page (Page 2 of the pdf).

This is the Movies/ Series Library where you will add your Posters of your watched Movies and Series, and you can quickly rate each Title by simply coloring or crossing the 5 Stars below each Poster.

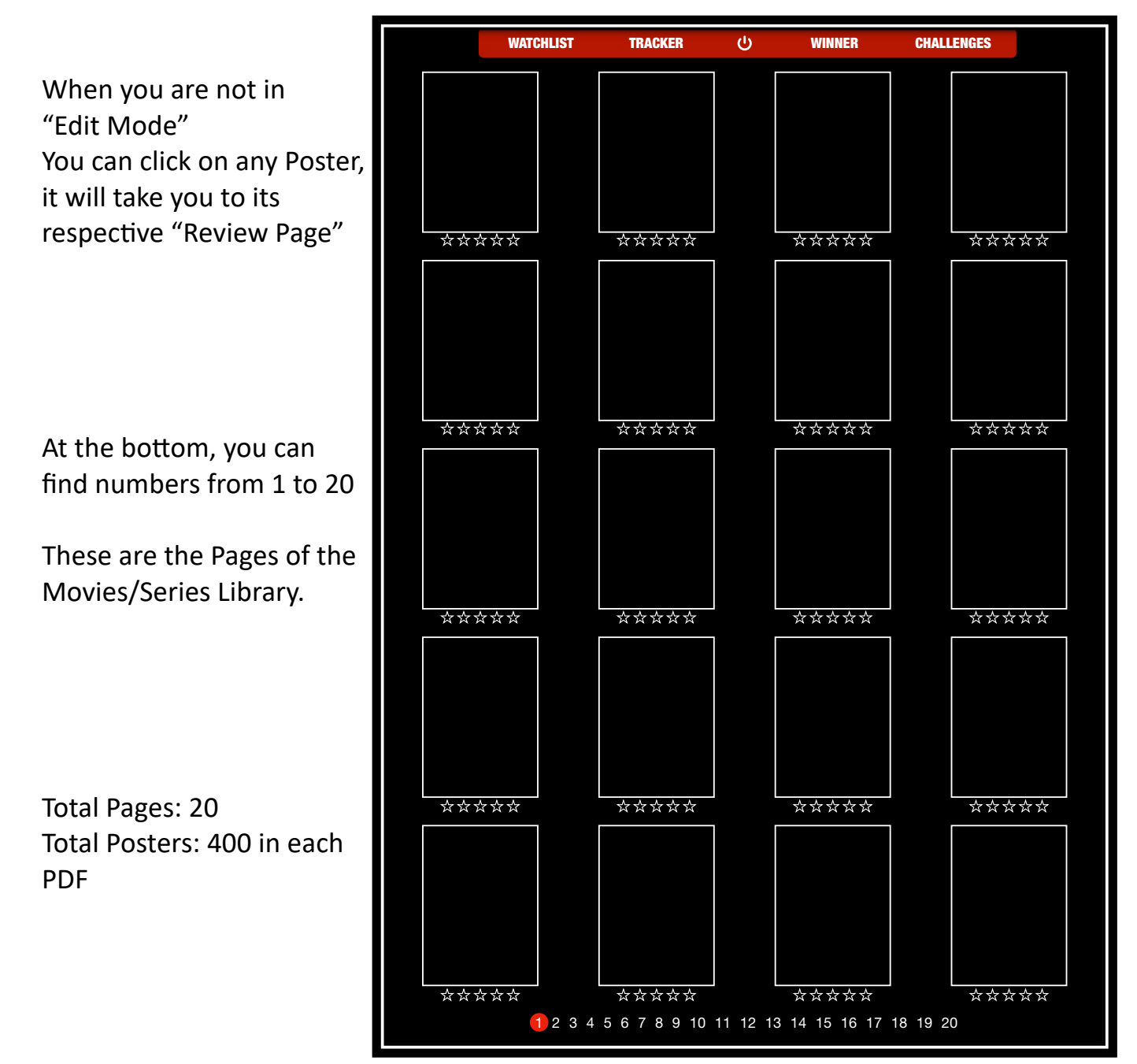

#### **Movies/Series Review Page**

After Clicking on any of the Posters, you will be redirected to this page, where you can write a detailed review about your Movie/Series

WATCHLIST TRACKER WINNER CHALLENGES Name: In the first half of the Director: page, you can add all Starring: the details about the Movie or Series Date Released: Date Watched: Genre: Platform: Synopsis: \* \* \* \* \* \* Quick Tip: You can copy The Poster from the Detailed Review: Library and paste it here In the second half of the page, you have the space to write a detailed personal review about it and add some screenshots to save the best scenes or write the best quote from the movie/Series

## **Movies/Series Watchlist**

This page is the best in terms of keeping track of what to watch next! You can add general details of the Movies and Series you want to watch next

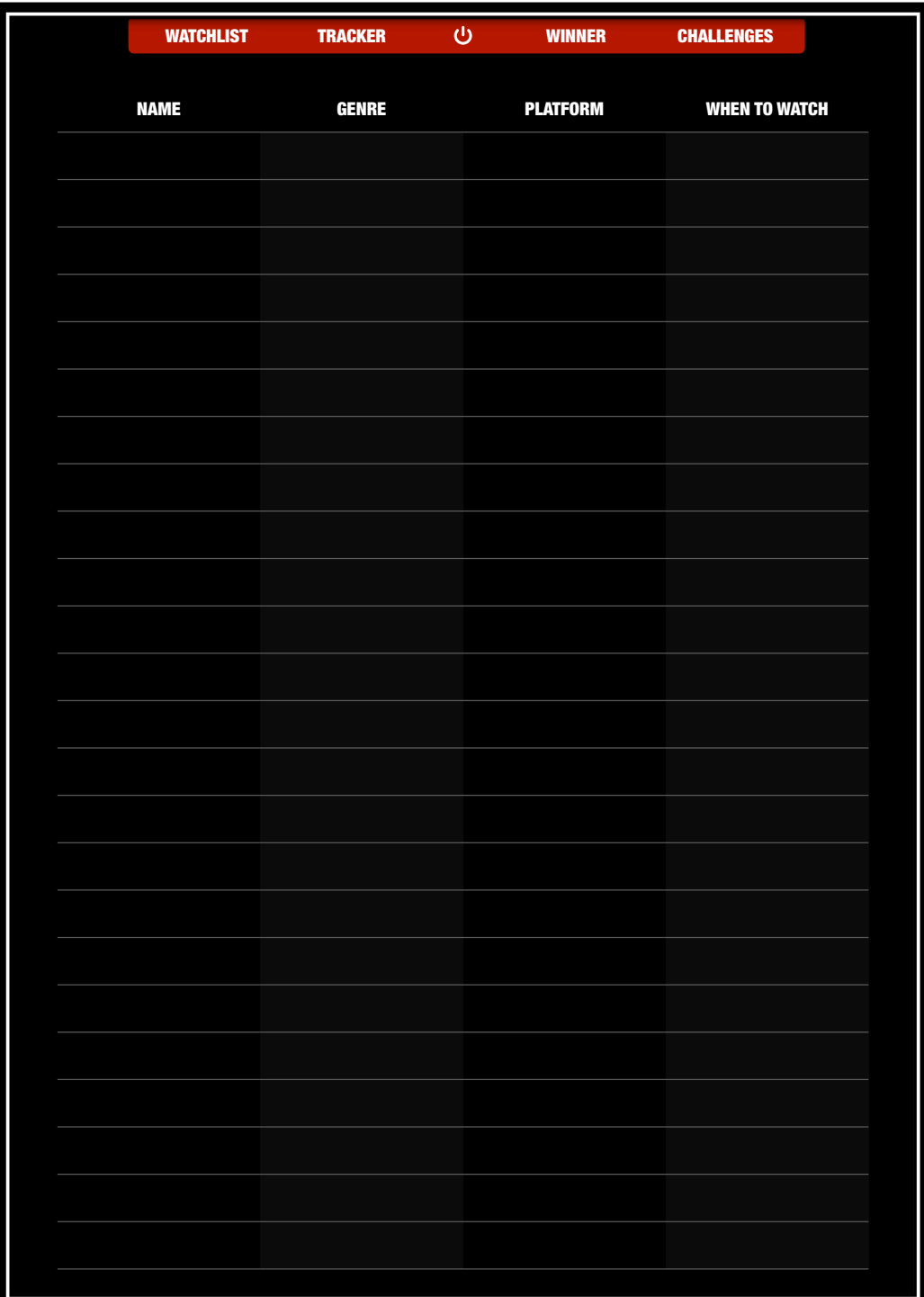

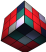

#### **Movies/Series Tracker**

You will need this page if you watch a lot of Movies and Series simultaneously. Same as the Watchlist, you can add general details about your Movies/Series, keep track of your watched episodes, and give your impression about it in 1 word.

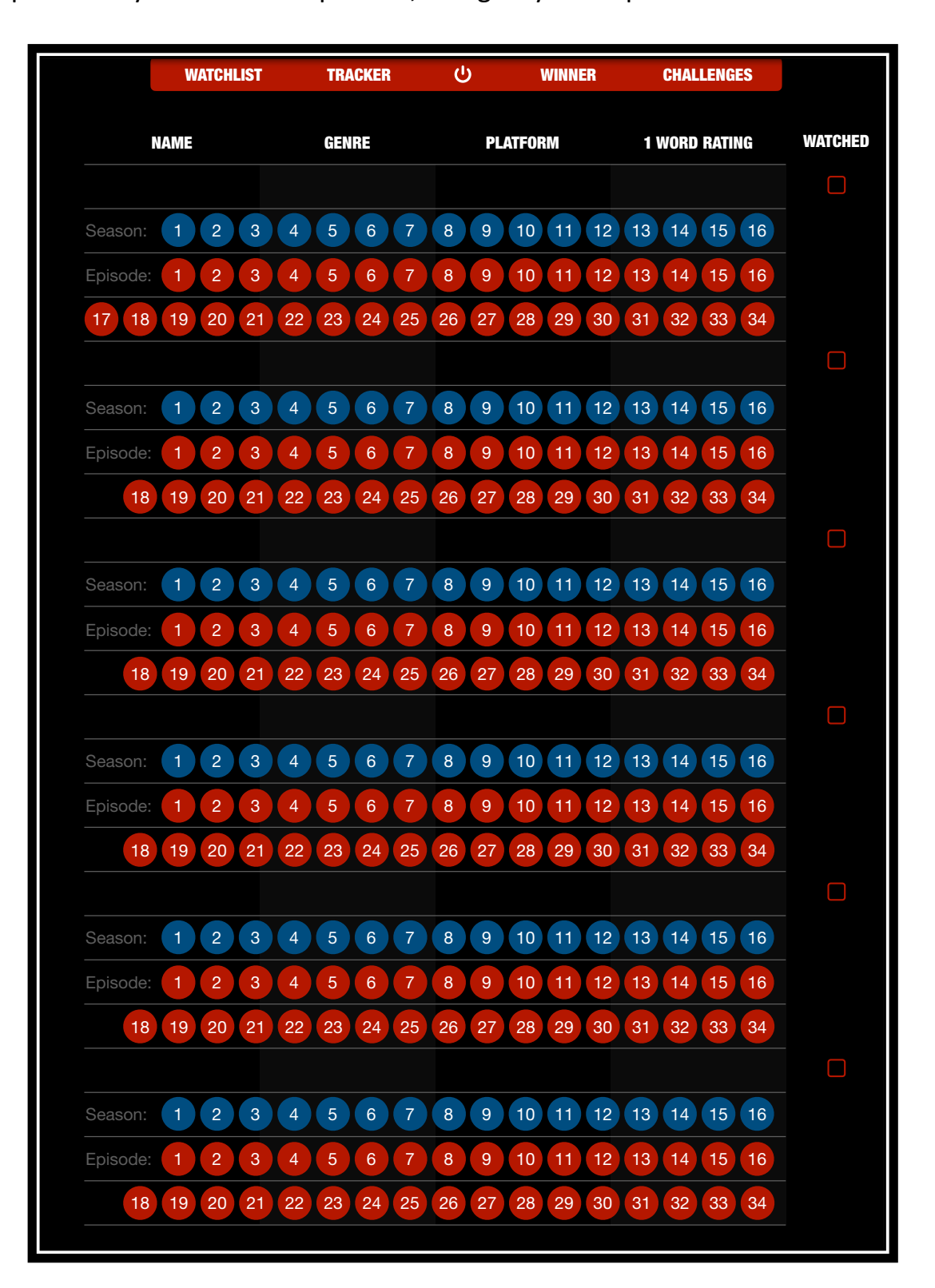

#### **Movies/Series Winner**

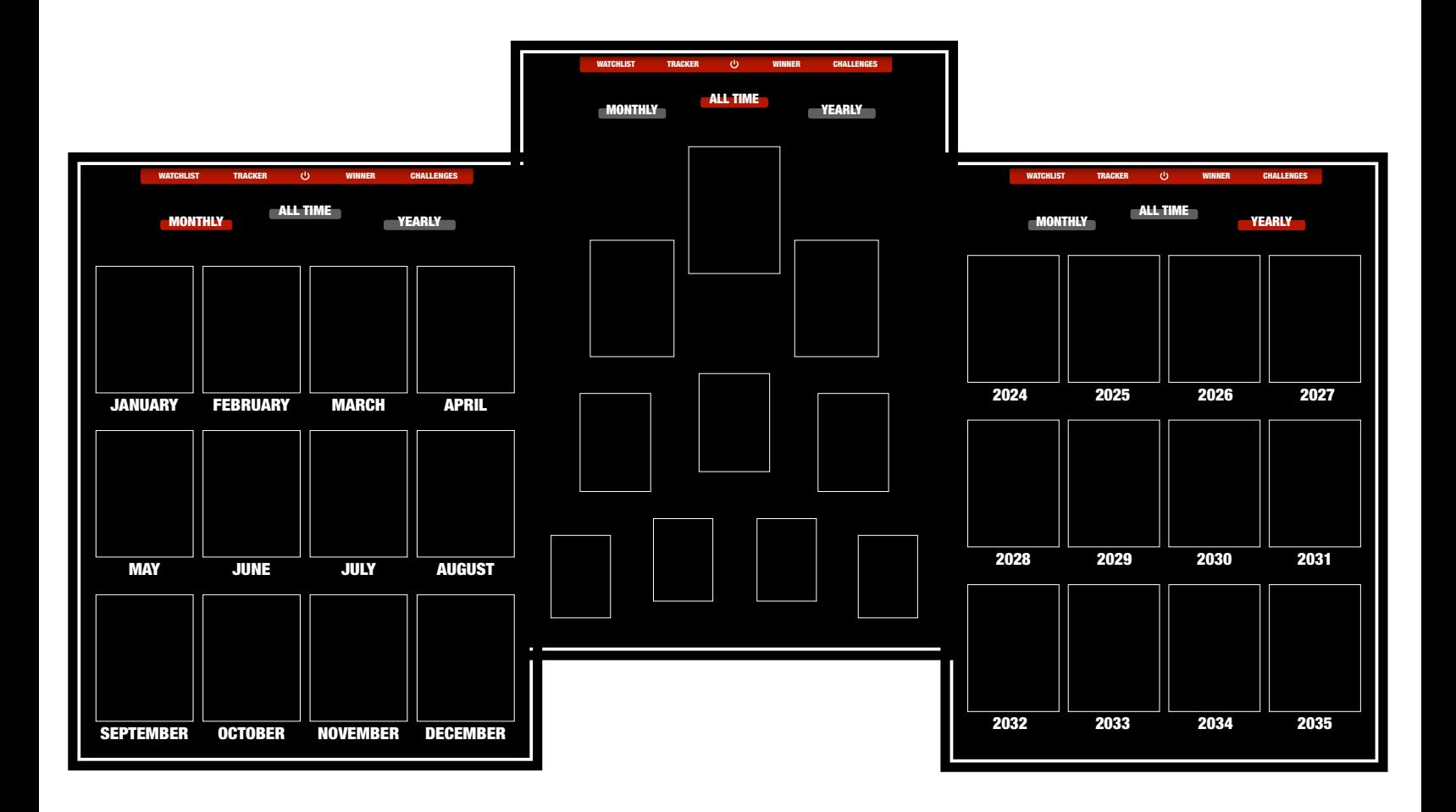

When you click on Winner in the header, it will take you to "All Time" winner Page. You can import your favorite Movies/Series and place them from Top 1 to 10.

You can switch to Monthly and Yearly winner by simply clicking on the buttons under the header.

### **Movies/Series Challenges**

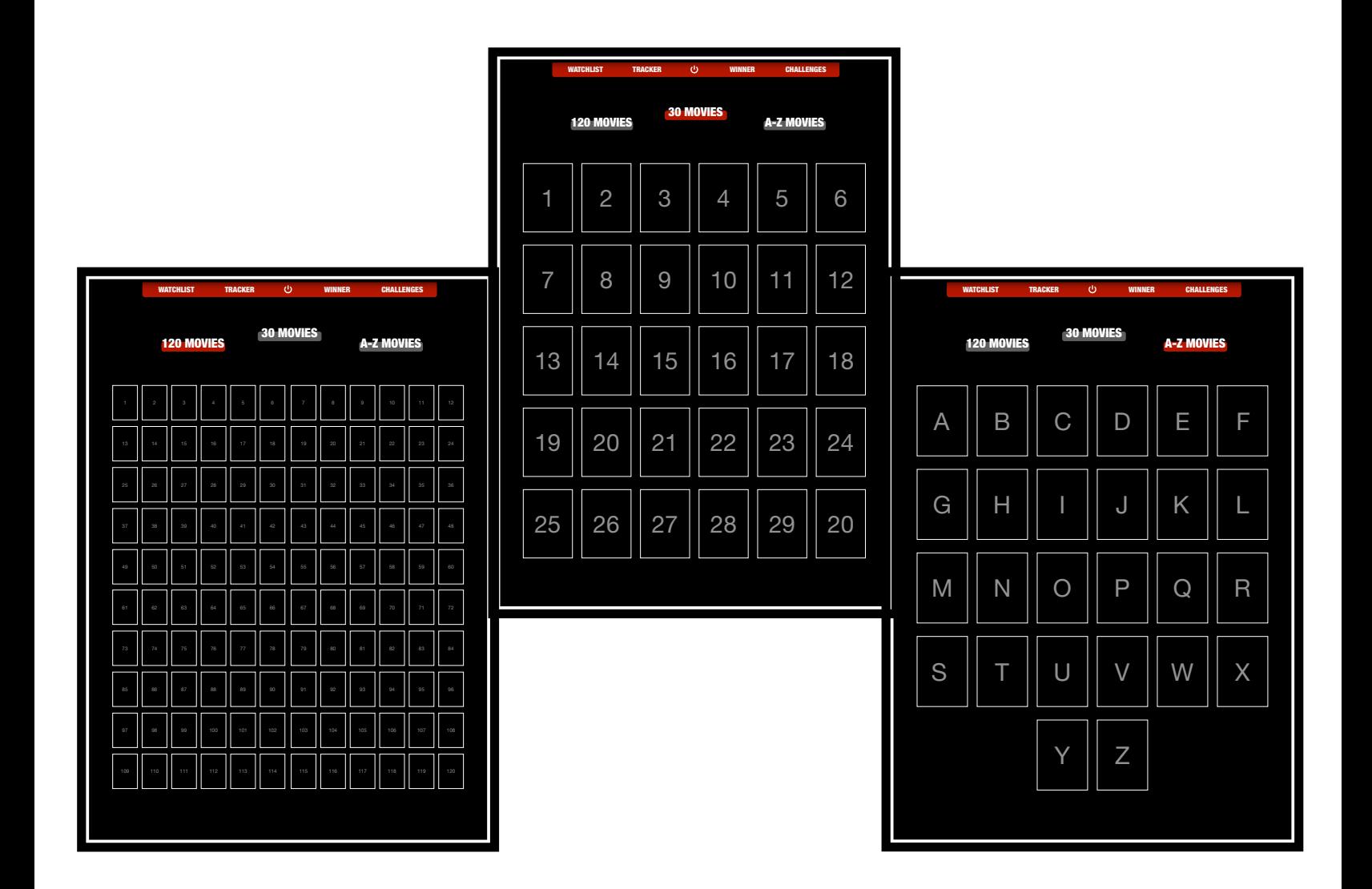

When you click on Challenges in the header, it will take you to "30 Movies/Series" Challenge Page.

You can start the challenge by importing your watched Movies/Series and place them from Top 1 to 30.

You can switch to the 120 Movies/Series Challenge and to the A-Z Movies/Series Challenge by simply clicking on the buttons under the header.

#### **THANK YOU FROM PXL READY TEAM!**

If you have any question, please do not hesitate to [contact us](https://pxlready.com/pages/contact-us)

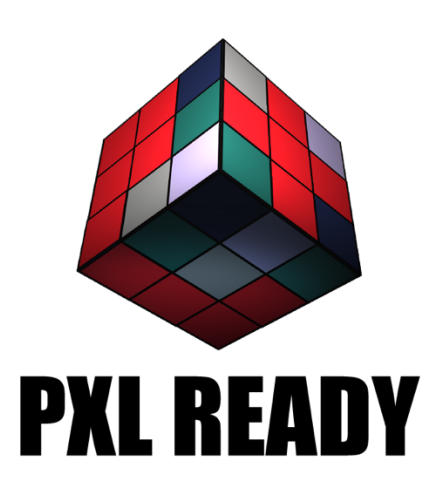

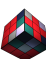